$\vert$  DIGITUS $^{\circ}/$ 

# **BOÎTIER USB SSD, EXTERNE, M.2 SATA, USB 3.1 GEN2**

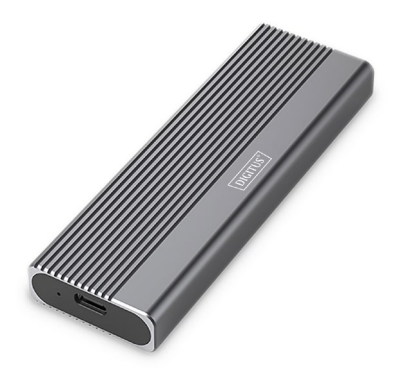

**Guide d'installation rapide** DA-71156

# **Table des matiéres**

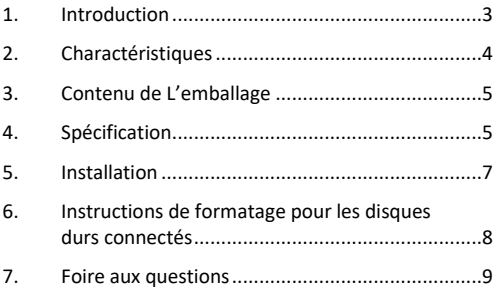

### <span id="page-2-0"></span>**1. Introduction**

Le boîtier pour disque dur USB DA-71156 offre une solution de stockage polyvalente et performante pour les disques durs NVMe et SATA. Avec la prise en charge des modules M.2 aux formats 2230, 2242, 2260 et 2280 et une capacité de stockage maximale de 8 To, il est compatible avec une grande variété de disques SSD. Le taux de transfert de données est de 10 Gbps pour NVMe et de 6 Gbps pour SATA, tandis que l'interface USB 3.1 Gen2 est rétrocompatible avec USB 3.1, 3.0, 2.0 et 1.1. La conception sans outils permet une installation facile et le chipset robuste JMS581DL garantit des performances fiables et efficaces. Un indicateur LED intégré facilite la surveillance de l'état du SSD, et le boîtier en aluminium durable Pantone 430C offre une excellente dissipation thermique passive. Avec des dimensions compactes de 101x32x10 mm et un poids de seulement 97 g, le boîtier est idéal pour une utilisation mobile. Il prend en charge le plug-and-play et est alimenté directement par le port USB. Le boîtier est compatible avec Windows (11, 10, 8, 7, XP, 2000), macOS, Linux (2.4.x ou supérieur), Google Chrome OS (9.x ou supérieur), Android et iOS, et offre un support complet pour les produits USB-C.

# <span id="page-3-0"></span>**2. Charactéristiques**

- Large compatibilité: prend en charge les modules M.2 aux formats 2230, 2242, 2260 et 2280, compatible avec une grande variété de SSD.
- Grande capacité : offre jusqu'à 8 To d'espace de stockage pour tous vos fichiers et données.
- Transfert de données rapide : Taux de transfert de données de 10 Gbps pour des transferts de fichiers rapides et des performances fluides.
- Interface USB 3.1 Gen 2 : Dernière technologie USB avec rétrocompatibilité avec USB 3.1, 3.0, 2.0 et 1.1.
- Plug and Play : il suffit de le brancher via USB pour pouvoir l'utiliser immédiatement.
- Prise en charge multi-plateforme: compatible avec Windows, macOS, Linux, Google Chrome OS, Android et iOS.
- Chipset robuste: chipset JMS581DL pour des performances NVMe fiables et efficaces.
- Indicateur d'activité LED: Indicateur LED intégré pour surveiller l'état de votre SSD.
- Durable et élégant: boîtier en aluminium Pantone 430C avec une excellente dissipation passive de la chaleur.
- Design portable: compact et léger avec des dimensions de 101x32x10 mm et un poids de 97 g seulement.

## <span id="page-4-0"></span>**3. Contenu de L'emballage**

- Boîtier externe SSD, M.2 USB-C
- Câble USB (C A), 25 cm
- Adaptateur USB A vers C
- QIG

### <span id="page-4-1"></span>**4. Spécification**

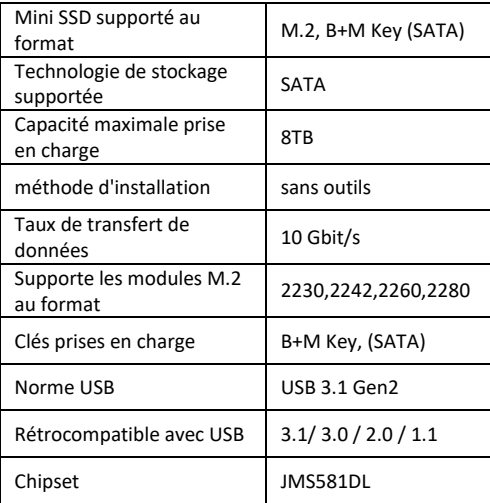

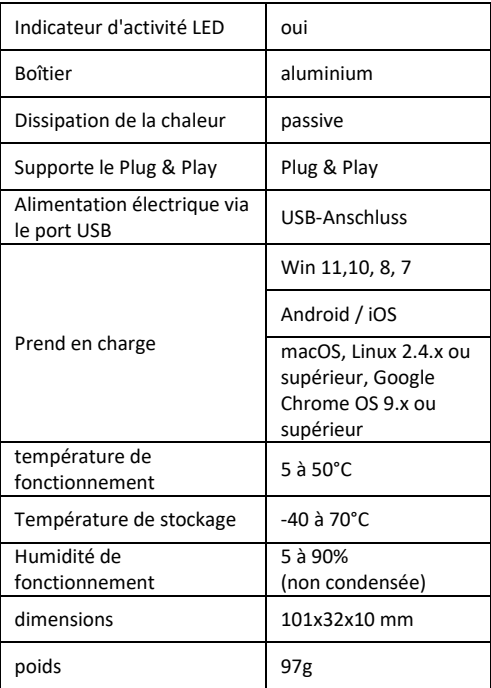

# <span id="page-6-0"></span>**5. Installation**

1. Appuyez sur le bouton, faites-le glisser vers la gauche (symbole de déverrouillage) et ensuite appuyez vers le bas pour faire glisser le support.

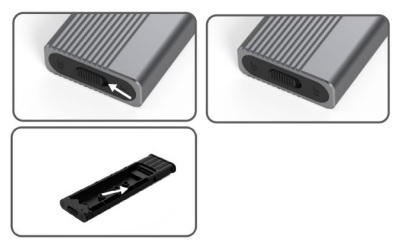

2. Appuyez sur le bouton pour faire glisser le compartiment (tray) hors du boîtier du disque dur et commencez à assembler le disque dur.

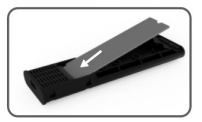

3. Alignez le disque dur avec le connecteur du tray, insérez le disque dur SSD en toute sécurité et assurez-vous qu'il soit connecté au connecteur M.2

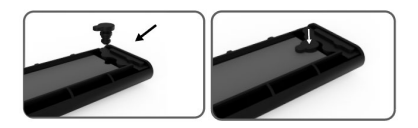

4. Appuyez doucement sur le SSD M.2, puis alignez le loquet avec le tampon en silicone, faites pivoter le disque dur et serrez.

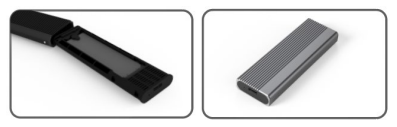

- 5. Inclinez le support interne à encliquetage à 45° et enfichez-le dans le boîtier externe du disque dur, replacez-le dans sa position d'origine, appuyez vers le bas jusqu'à ce que vous entendiez un clic correspondant au verrouillage automatique, l'installation est alors terminée.
- <span id="page-7-0"></span>**6. Instructions de formatage pour les disques durs connectés**
- Étape 1: Cliquez avec le bouton droit de la souris sur Poste de travail.
- Étape 2: Double-cliquez sur Administration.
- Étape 3: Sélectionnez le volume une fois que le gestionnaire de disques a reconnu le disque dur (initialisation du disque dur).
- Étape 4 : Cliquez avec le bouton droit de la souris sur la zone vide du nouveau disque dur pour créer un nouveau volume simple.
- Étape 5: Cliquez ensuite sur Suivant jusqu'à ce que le formatage commence.
- Étape 6: Après le dernier clic, le formatage s'affiche comme étant en cours et se poursuit jusqu'à ce qu'il soit terminé.

**Remarque:** Si le processus s'interrompt, cela peut être dû à une alimentation insuffisante de l'interface USB. Cela se traduit par de fréquentes interruptions de la connexion.

### <span id="page-8-0"></span>**7. Foire aux questions**

#### **Q : Pourquoi l'ordinateur portable ou le PC ne reconnaît-il pas le disque SSD après l'avoir installé dans le boîtier ?**

R:

• Veuillez vous assurer que votre port SSD Key Out est bien un–SSD M Key ou B&M Key. Notre boîtier ne prend pas en charge les SSD SATA AHCI B Key.

- Veuillez vérifier que votre câble est bien connecté au boîtier du SSD et que le connecteur de sortie ne contient pas de corps étranger.
- Veuillez vérifier le mappage de votre SSD pour vous assurer qu'il a bien été formaté. S'il n'est pas formaté, effectuez cette opération.
- Si vous avez besoin de vous connecter à un PC. veuillez brancher le câble USB à l'arrière du boîtier principal. L'alimentation du port USB avant n'est pas suffisante pour prendre en charge le SSD.

#### **Q: Pourquoi la vitesse de transfert des données n'atteint-elle pas 10 Gbit/s ?**

R:

- Veuillez vérifier que votre SSD et votre ordinateur sont en bon état. Le transfert de données dépend des secteurs du SSD et de la configuration de votre ordinateur.
- Veuillez mettre à jour le pilote de disque principal de votre ordinateur et le pilote USB.
- La vitesse de transfert des données dépend du format du document, elle varie en fonction du format du document.
- Les 10 Gbit/s sont une valeur théorique, la vitesse exacte dépend de votre ordinateur, de l'état du SSD et du format du document.

 $R$   $2$ .

• La vitesse de transfert est également liée à l'interface de l'équipement informatique. Par exemple, notre produit est de type 3.1. Si l'interface de votre ordinateur est de type 3.0, la vitesse sera également affectée et la vitesse de transfert passera à 3.0. USB3.1 comprend également les normes Gen1 et Gen2. Gen2 est plus rapide que Gen1.

Assmann Electronic GmbH déclare par la présente que la Déclaration de Conformité est incluse dans la livraison. Dans le cas contraire, demandez l'envoi de la Déclaration de Conformité par courrier postal adressé au fabricant à l'adresse indiquée ci-dessous.

#### **[info@assmann.com](mailto:info@assmann.com)**

Assmann Electronic GmbH Auf dem Schüffel 3 58513 Lüdenscheid Allemagne

$$
C\in\mathbb{X}
$$